**TOSHIBA** 

# Manual do Usuário

TB001 55M550KB/TB002 65M550KB

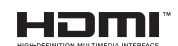

**DED**olby<br>VISION-ATMOS

## Bem-vindo a Toshiba

- Obrigado por comprar esta Tela LED Toshiba. Este manual irá ajudá-lo a usar os recursos emocionantes do seu novo APARELHO.
- As instruções neste manual baseiam-se no uso do controle remoto.
- Leia atentamente todas as instruções de segurança e operação deste manual e guarde este manual para referência futura.
- TELA LED é um Painel LCD com luz de fundo de LED.

Isenção de Responsabilidade: As imagens ao longo deste manual são apenas para fins ilustrativos e podem diferir do produto real. Os desenhos e especificações estão sujeitos a alterações sem aviso prévio.

Não se esqueça de observar as seguintes instruções e precauções para garantir a utilização segura deste aparelho.

## INSTALAÇÃO

**1. AVISO: Para evitar ferimentos, este aparelho deve ser fixado com segurança a uma superfície/parede estável de acordo com as instruções de instalação. Instale o APARELHO em um local horizontal e estável.**

• Se o aparelho não estiver instalado com segurança, ele pode inclinar-se ou cair e causar ferimentos.

• Para evitar ferimentos, use o suporte opcional exclusivo (não incluso com o kit) ou suporte de parede para instalar este aparelho em uma superfície estável ou na parede com segurança, de acordo com um técnico qualificado.

**2. Nunca coloque o APARELHO em um local não estabilizado, como uma mesa instável, inclinada ou local sujeito a vibração.**

• Use apenas móveis que possam suportar o aparelho com segurança.

• Certifique-se de que o aparelho não está pendurado na borda do móvel de suporte.

• Nunca coloque o aparelho sobre móveis altos (por exemplo, armários ou estantes) sem prender os móveis e o aparelho em um suporte adequado.

• Nunca apoie o aparelho em um pano ou outro material colocado entre o aparelho e a mobília de suporte.

#### **3.Nunca suba no aparelho.**

• Eduque as crianças sobre os perigos de subir nos móveis para alcançar o aparelho ou seus controles.

Tenha especial cuidado em casas com crianças para evitar que subam no aparelho. Ela pode se mover, cair, quebrar, ser danificada ou causar ferimentos.

#### **4. Sempre conecte o plugue de alimentação a uma tomada elétrica apropriada equipada com 100-240 V CA, 50/60 Hz.**

Nunca use o aparelho fora da faixa de voltagem especificada. Isso pode causar incêndio ou choque elétrico.

#### **Sobre o fusível**

Em um tipo de aterramento de três pinos, o fusível instalado neste aparelho é aprovado de acordo com as normas brasileiras. Ele só deve ser substituído por um tipo aprovado e classificado corretamente e a tampa do fusível deve ser recolocada.

**5. Nunca insira ou remova o plugue de alimentação com as mãos molhadas.**

Isso pode causar choque elétrico.

**6. Não imergir o cordão elétrico, o plugue ou o próprio aparelho em qualquer liquido mesmo sendo água**

Isso pode causar choque elétrico.

**7. Nunca bloqueie ou cubra as ranhuras e aberturas do gabinete.**

• Nunca coloque o aparelho virado para cima ou de lado.

• Nunca coloque o aparelho em um armário, estante ou outra área semelhante onde a ventilação seja insuficiente.

• Nunca coloque um jornal, toalha de mesa ou cortina no aparelho.

• Ao instalar o aparelho contra a parede, sempre mantenha o aparelho a pelo menos 10 cm de distância da parede.

• Nunca coloque o aparelho sobre uma superfície macia e instável, como um tapete ou almofada.

**8. Nunca coloque o aparelho perto de um aquecedor ou sob a luz solar direta.**

A superfície do gabinete ou cabo de alimentação pode derreter e resultar em um incêndio ou choque elétrico.

**9. Nunca coloque o aparelho em uma área exposta a altos níveis de umidade, como em um banheiro ou perto de um umidificador.**

Isso pode causar incêndio ou choque elétrico.

**10. Nunca coloque o aparelho próximo a um fogão onde ficará exposto a óleo, fumaça ou vapor, ou em um local onde exista grande quantidade de poeira.**

Isso pode causar incêndio ou choque elétrico.

#### **11. Precauções ao mover o aparelho.**

• Ao mover o aparelho, certifique-se de remover o plugue da tomada da parede e desconectar o cabo da antena e os cabos de áudio/vídeo, quaisquer laços estáveis e parafusos de montagem. Pode ocorrer um incêndio ou choque elétrico se o cabo de alimentação for danificado.

• Ao carregar o aparelho, são necessárias pelo menos duas pessoas. Certifique-se de carregá-la na posição vertical.

• Nunca transporte o aparelho com a tela voltada para cima ou para baixo.

## UTILIZAÇÃO

**1. Nunca coloque objetos quentes ou fontes de chamas abertas, como velas acesas ou luzes noturnas, sobre ou perto do aparelho.**

As altas temperaturas podem derreter o plástico e causar incêndios.

**2. O aparelho não deve ser exposto a goteiras ou respingos e nenhum objeto com líquido, como vasos, deve ser colocado sobre o aparelho.**

Quando líquidos forem derramados ou pequenos itens caírem dentro do aparelho, isso pode causar um incêndio ou choque elétrico.

Se pequenos objetos caírem dentro do aparelho, desligue-o e remova o plugue da tomada imediatamente e entre em contato com um técnico de serviço.

#### **3. Nunca insira objetos (metal ou papel) ou derrame água dentro do aparelho através dos orifícios de ventilação e outras aberturas.**

Esses itens podem causar incêndio ou choque elétrico. Se esses objetos forem inseridos dentro do aparelho, desligue-o e remova o plugue da tomada imediatamente e entre em contato com um técnico de serviço. Tenha especial cuidado para que as crianças não insiram objetos no aparelho.

#### **4. Quando o aparelho não for usado por um longo período, como durante férias ou viagens, remova o plugue de alimentação da tomada por segurança.**

Remover o plugue da tomada elétrica pois mesmo com o aparelho desligado, pois em contato com a fonte de energia ele ainda gera algum consumo.

Onde um plugue ou um conector é usado como dispositivo de desconexão a rede, o dispositivo deve estar prontamente operável.

#### **5. Nunca puxe o cabo de alimentação ao remover o plugue da tomada.**

Sempre segure o plugue firmemente ao removê-lo. Se o cabo de alimentação for puxado, ele pode ser danificado e pode ocorrer um incêndio ou choque elétrico.

#### **6. Nunca corte, parta, modifique, torça, enrole ou dobre o cabo ou aplique força ou tensão excessiva nele.**

Nunca coloque objetos pesados sobre o cabo nem permita que ele superaqueça, pois isso pode causar danos, incêndio ou choque elétrico. Contate a assistência técnica autorizada se o cabo de alimentação estiver danificado.

#### **7. Se houver trovões ou relâmpagos, nunca toque no cabo da antena ou em outros cabos conectados.**

Você pode sofrer um choque elétrico.

**8. Desligue o aparelho antes de desconectar o cabo de alimentação.**

Não fazer isso pode causar um mau funcionamento.

#### **9. Ouvir sons em níveis de volume altos e por longos períodos pode prejudicar a audição.**

Evitar o uso prolongado do aparelho com volume superior a 85dB. Os níveis de ruído acima deste valor podem ser prejudiciais à audição humana.

**10. Em ambiente seco devido à eletricidade estática, o produto pode ser reiniciado e retornar à interface OSD principal, interface do reprodutor USB ou modo de fonte anterior.**

Você pode continuar a usar o aparelho quando aparecer este fenômeno.

**11. Manter o aparelho elétrico fora do alcance de crianças, especialmente quando estiver em uso**

## **SERVIÇO**

**1. Nunca repare, modifique ou desmonte o aparelho por conta própria.**

Isso pode causar incêndio ou choque elétrico.

Consulte um técnico de serviço para inspeção e reparos.

#### **2. Quando ocorrer um mau funcionamento, ou se fumaça ou um odor estranho vier do aparelho, desligue-o e remova o plugue da tomada imediatamente.**

Certifique-se de que a fumaça ou o cheiro tenham parado e entre em contato com um técnico de serviço. Se o aparelho ainda for usado nesta condição, pode causar um incêndio ou choque elétrico.

#### **3. Se o aparelho cair ou se o gabinete quebrar, desligue-o e remova o plugue da tomada imediatamente.**

Se o aparelho for alimentado nessas condições, isso pode causar um incêndio ou choque elétrico. Se o gabinete estiver quebrado, tenha cuidado ao manusear o aparelho para evitar ferimentos.

Entre em contato com um técnico de serviço para inspeção e reparo.

**4. Quando o aparelho chegar ao fim de sua vida útil, peça a um técnico de serviço qualificado para descartá-lo** 

## LIMPEZA

**CUIDADO: Evite usar produtos químicos (agentes de limpeza, etc.) no produto ou próximo ao pedestal do aparelho. Estudos indicam que os plásticos podem enfraquecer e rachar com o tempo devido aos efeitos da combinação de agentes químicos e estresse mecânico (como o peso do aparelho). O não cumprimento dessas instruções pode resultar em ferimentos graves e/ou danos permanentes ao APARELHO e ao pedestal do aparelho.**

**1. Remova o plugue de alimentação antes de limpar. Nunca use solventes como benzina ou diluente para limpar o aparelho.**

• Esses solventes podem distorcer o gabinete ou danificar seu acabamento.

• Se os produtos de borracha ou vinil permanecerem em contato com o aparelho por muito tempo, pode ocorrer uma mancha.

Se o gabinete ficar sujo, limpe-o com um pano macio e seco.

Ao limpar a superfície do visor LED, limpe suavemente a superfície do painel com um pano seco e macio.

**2. Periodicamente, desconecte o plugue de alimentação da tomada e verifique-o.**

**Se houver poeira acumulada nos conectores do plugue de alimentação, limpe a poeira com um pano seco.**

Essa poeira pode causar um incêndio devido ao isolamento reduzido do plugue.

## INFORMAÇÃO IMPORTANTE

#### **1. Sobre a tela LCD**

• Se você tiver a tela LCD voltada para o sol, ela ficará danificada. Esteja ciente de colocar o aparelho perto de uma janela ou ao ar livre.

• Nunca pressione a tela LCD com força ou arranhe-a, e nunca coloque nada sobre ela. Essas ações danificarão a tela LCD.

#### **2. Sobre o gabinete e a tela LCD**

Nunca borrife compostos voláteis, como inseticida, no gabinete e no a tela LCD. Isso pode causar descoloração ou danificar o gabinete e o a tela LCD.

#### **3. Sobre imagem persistente**

Se uma imagem estática for exibida, uma imagem residual pode permanecer no aparelho, no entanto, ela desaparecerá. Isso não é sinal de mau funcionamento.

#### **4. Alguns pixels do aparelho não acendem**

O painel da tela LCD é fabricado com um nível extremamente alto de tecnologia de precisão, no entanto, às vezes alguns pixels do aparelho podem não ter elementos de imagem ou ter pontos luminosos. Isso não é sinal de mau funcionamento.

#### **5. Sobre interferência**

O display LCD pode causar interferência na imagem, som, etc. de outro equipamento eletrônico que recebe ondas eletromagnéticas (por exemplo, rádios AM e equipamento de vídeo).

#### **6. Sobre o uso em locais de baixa temperatura**

Se você usar o aparelho em ambientes com temperatura igual ou inferior a 0 °C, o brilho da imagem pode variar até que o monitor LCD aqueça. Isso não é sinal de mau funcionamento. **7. Ao descartar ou transferir a propriedade do aparelho**

Antes de descartar ou transferir a propriedade do aparelho, execute "Reinicializando o aparelho".

## GRAVANDO USANDO UM DISPOSITIVO DE ARMAZENAMENTO USB

• Certifique-se de selecionar o país/região correto para uso. O uso da função de gravação pode não ser possível dependendo do país/região selecionado.

O uso com configurações incorretas pode violar certas leis ou outros regulamentos e pode resultar em punição criminal.

Nesses casos, a TOSHIBA CORPORATION e o Grupo Toshiba não assumirão qualquer responsabilidade.

• A função de gravação foi projetada para uso privado e entretenimento em sua casa.

Observe que qualquer uso comercial da função de gravação pode levar à violação de direitos autorais dos direitos dos autores. A Toshiba pede que você respeite os direitos de propriedade intelectual de terceiros.

• Antes de gravar em um dispositivo conectado ao APARELHO, faça um teste de gravação e verifique o desempenho da gravação.

• A Toshiba não se responsabiliza por indenizações ou danos acidentais de qualquer tipo resultantes de conteúdo que não foi devidamente gravado no dispositivo de gravação ou que foi modificado ou perdido.

• A Toshiba não se responsabiliza por danos de qualquer tipo (quebra do dispositivo de gravação, modificação ou perda do conteúdo gravado, etc.) resultantes de mau funcionamento, falha operacional ou operação incorreta devido à combinação com outro dispositivo conectado.

• Não desligue a fonte de alimentação do dispositivo de armazenamento USB ou desconecte o cabo de conexão enquanto o dispositivo de armazenamento USB estiver funcionando. Isso pode resultar na perda dos dados gravados ou mau funcionamento do dispositivo de armazenamento USB.

• A função de gravação não está disponível em todos os países/regiões.

• Observe que a gravação no dispositivo de armazenamento USB não pode mais ser reproduzida após a placa-mãe do aparelho ser trocada durante o serviço.

• Se a informação da hora estiver incorreta, a gravação programada pode não ser executada corretamente.

Além disso, se as informações de tempo diferirem de acordo com o canal visualizado atualmente, a gravação programada pode não ser realizada corretamente dependendo das operações de sintonia.

## ISENÇÕES

• A Toshiba não é responsável por quaisquer danos causados por incêndios, desastres naturais (como trovões, terremotos, etc.), atos de terceiros, acidentes, uso indevido do proprietário ou usos em outras condições inadequadas.

• A Toshiba não é responsável por danos acidentais (como perda de lucros ou interrupção do negócio, modificação ou apagamento de dados de registro, etc.) causados pelo uso ou incapacidade de uso do produto.

• A Toshiba não se responsabiliza por quaisquer danos causados pela negligência das instruções descritas no manual do usuário.

• A Toshiba não se responsabiliza por quaisquer danos causados por uso indevido ou mau funcionamento devido ao uso simultâneo deste produto e do equipamento conectado.

## AO USAR UMA REDE SEM FIO

CUIDADO:

• Dispositivos BluetoothTM e LAN sem fio operam na mesma faixa de radiofrequência e podem interferir uns nos outros. Se você usar dispositivos BluetoothTM e LAN sem fio simultaneamente, poderá ocasionalmente ter um desempenho de rede abaixo do ideal ou até mesmo perder sua conexão de rede.

• Se você tiver algum problema desse tipo, desligue imediatamente o dispositivo BluetoothTM ou LAN sem fio.

• O desempenho real pode variar, incluindo menor capacidade de rede sem fio, taxa de transferência de dados, alcance e cobertura.

• O desempenho depende de muitos fatores, condições e variáveis, incluindo distância do ponto de acesso, volume de tráfego de rede, materiais de construção e construção, sistema operacional usado, combinação de produtos sem fio usados, interferência e outras condições adversas.

## LAN SEM FIO E SUA SAÚDE

Os produtos de LAN sem fio, como outros dispositivos de rádio, emitem energia eletromagnética de radiofrequência. O nível de energia emitido por dispositivos LAN sem fio, no entanto, é muito menor do que a energia eletromagnética emitida por dispositivos sem fio, como telefones celulares.

Como os produtos de LAN sem fio operam de acordo com as diretrizes encontradas nos padrões e recomendações de segurança de radiofrequência, a TOSHIBA acredita que a LAN sem fio é ideal para uso pelos consumidores. Esses padrões e recomendações refletem o consenso da comunidade científica e resultam de deliberações de painéis e comitês de cientistas que revisam e interpretam continuamente a extensa literatura de pesquisa.

Em algumas situações ou ambientes, o uso de LAN sem fio pode ser restrito pelo proprietário do prédio ou representantes responsáveis da organização. Essas restrições podem ser aplicadas em ambientes onde o risco de interferência em outros dispositivos ou serviços é percebido ou identificado como prejudicial.

Se você não tiver certeza da política que se aplica ao uso de dispositivos sem fio em uma organização ou ambiente específico, solicite autorização para usar o dispositivo LAN sem fio antes de ligar o equipamento.

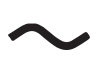

Tensão CA: Este símbolo indica que a tensão nominal marcada com o símbolo é tensão CA.

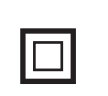

Este equipamento é um aparelho elétrico de Classe II ou com isolamento duplo. Ele foi projetado de forma que não exija uma conexão de segurança ao aterramento elétrico.

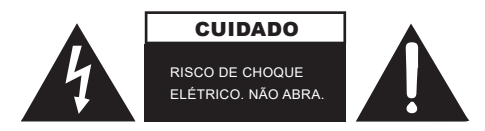

- Este símbolo de relâmpago com ponta de seta dentro de um triângulo equilátero destina-se a alertar o usuário sobre a presença de "tensão perigosa" não isolada dentro do invólucro do produto, que pode ser de magnitude suficiente para constituir um risco de choque elétrico.

- Aviso: Para reduzir o risco de choque elétrico, não remova a tampa (ou parte traseira), pois não há peças internas que possam ser reparadas pelo usuário. Consulte o serviço de assistência técnica autorizada.

- O ponto de exclamação dentro de um triângulo equilátero tem o objetivo de alertar o usuário sobre a presença de instruções importantes de operação e manutenção na literatura que acompanha o aparelho.

## LISTA DE ACESSÓRIOS

Os seguintes acessórios estão incluídos com o aparelho:

Manual do usuário - 1pç Cabo de alimentação - 1pç Controle remoto - 1pç Parafuso para base - 4pçs Base de suporte - 1pç Acessório sintonizador de TV - 1pç

#### **OBSERVAÇÃO**

• Os acessórios podem ser diferentes da lista acima devido aos diferentes modelos, consulte o kit de acessórios real.

## INSTALAR O SUPORTE OU SUPORTE DE FIXAÇÃO EM PAREDE

#### **CUIDADO**

• Certifique-se de desconectar o cabo de alimentação CA antes de instalar um suporte ou suportes de parede.

• O aparelho é frágil. Certifique-se de que o suporte do aparelho não esteja arranhado ou danificado por objetos duros ou por pressão.

• Após a conclusão da instalação, certifique-se de que o aparelho esteja firme em uma mesa ou firmemente fixado em um suporte de parede antes de remover toda a película protetora, se houver.

## INSTALANDO O SUPORTE

1. Coloque cuidadosamente o aparelho voltado para baixo em uma superfície plana e macia para evitar danos ou arranhões no aparelho.

2. Remova a Base de Suporte do kit de acessórios e insira o suporte nas ranhuras inferiores do aparelho.

3. Prenda o suporte de base ao aparehlo com 4 parafusos (inclusos no kit de acessórios) firmemente.

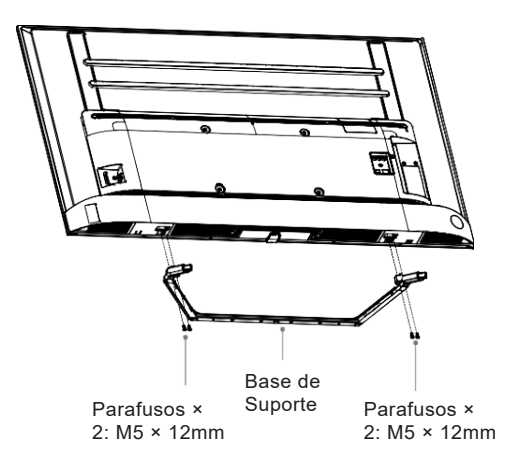

## INSTALAR SUPORTE DE FIXAÇÃO EM PAREDE

Antes de montar o aparelho, remova o suporte do aparelho, se já o tiver instalado, e certifique-se de que o suporte para montagem na parede suporte o peso do aparelho.

#### CUIDADO

Ao montar o aparelho na parede, siga as instruções fornecidas com o suporte de parede. Se não for montado corretamente, o aparelho pode cair e causar danos materiais ou pessoais.

Coloque espaçadores entre o aparelho e o suporte.

· Certifique-se de que o ângulo de inclinação entre o aparelho e a superfície vertical não seja superior a 15 graus.

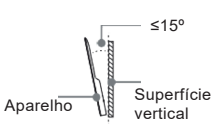

· As dimensões padrão são mostradas abaixo.

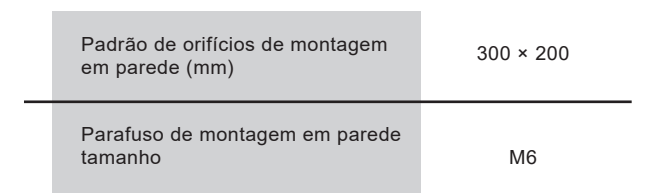

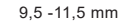

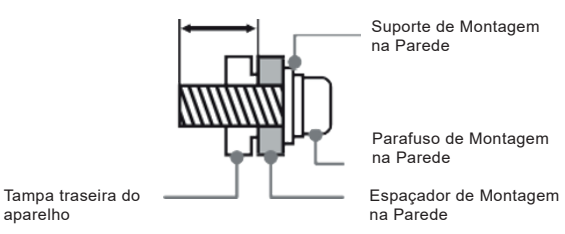

Siga as instruções fornecidas com o suporte de montagem na parede.

## **OBSERVAÇÕES**

• O diâmetro e o comprimento dos parafusos diferem dependendo do modelo do suporte de montagem na parede.

• O suporte para montagem na parede é opcional. Seu aparelho pode não ter um suporte de montagem na parede. Consulte os .<br>acessórios reais.

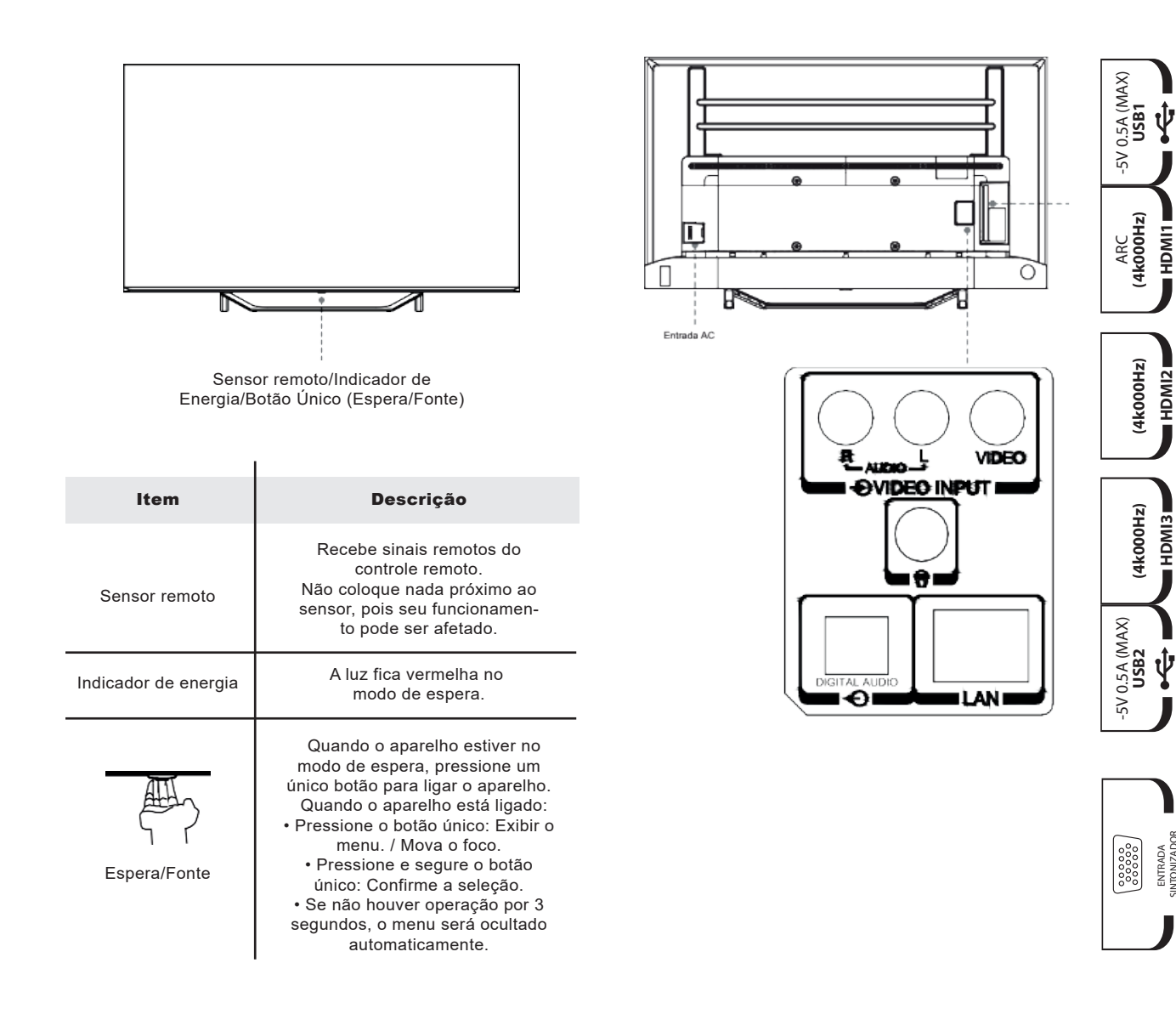

## **OBSERVAÇÃO**

Ligar o aparelho requer alguns segundos para carregar os programas. Não desligue o aparelho rapidamente, pois isso pode fazer com que ela funcione anormalmente.

## **OBSERVAÇÃO**

Verifique as tomadas para posição e tipo antes de fazer qualquer conexão. Conexões soltas podem resultar em problemas de imagem ou cor. Certifique-se de que todas as conexões estão firmes e seguras.

Nem todos os dispositivos A/V têm a capacidade de se conectar a umo aparelho, consulte o manual do usuário do seu dispositivo A/V para compatibilidade e procedimento de conexões.

Antes de conectar um equipamento externo, remova o plugue da tomada da parede. Caso contrário, isso pode causar choque elétrico.

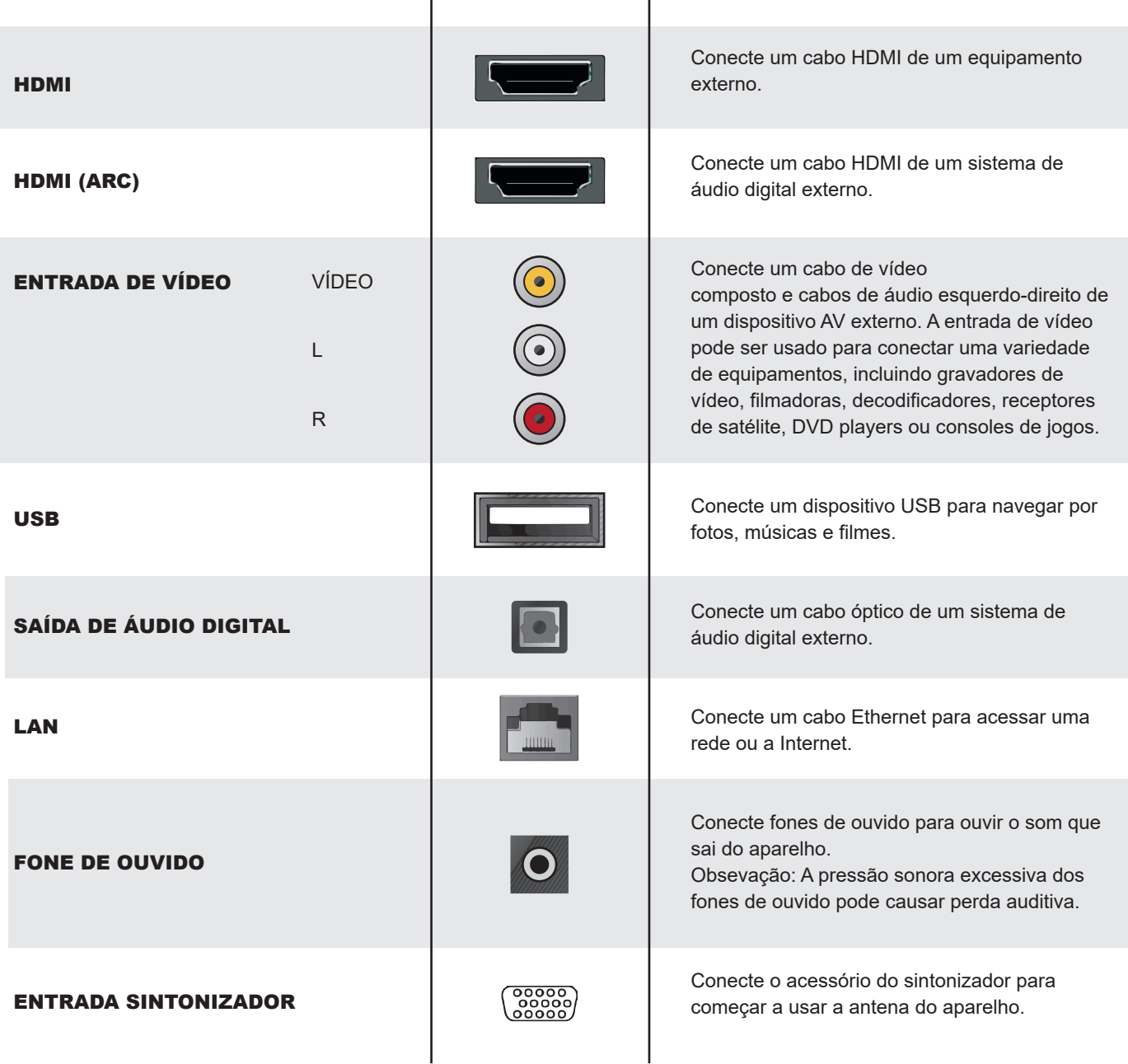

## OBSERVAÇÃO

A localização e os nomes dos terminais do aparelho podem variar de acordo com o modelo do aparelho e nem todos os terminais estão disponíveis em todos os modelos.

## MONTANDO ACESSÓRIO DE RECEPÇÃO DIGITAL (ITEM OPCIONAL)

Desligue o aparelho e desconecte o cabo de alimentação, depois conecte o acessório a ENTRADA SINTONIZADOR. Gire os parafusos em ambos os lados para travar o sintonizador. Depois de conectar o sintonizador ao aparelho, conecte o cabo de alimentação e ligue o aparelho; em seguida, você pode alternar para a fonte do aparelho para pesquisar canais e assistir.

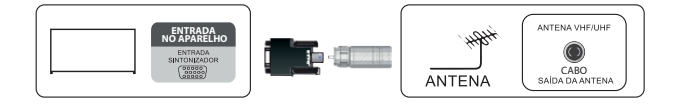

## OBSERVAÇÕES

• Jamais faça a conexão com o aparelho ligado. Certifique-se de ter desconectado o cabo de alimentação antes de conectar o sintonizador.

• Você nunca deve conectar o sintonizador quando o aparelho estiver ligado, caso contrário, poderá ocorrer um mau funcionamento do sistema.

## INSTALAÇÃO COM FIOS

Conecte seu aparelho à rede conectando a porta LAN na parte traseira do aparelho a um modem externo ou roteador usando um cabo LAN (Ethernet/Cat 5). Veja a ilustração abaixo.

#### **OBSERVAÇÕES**

• Você tem acesso à Internet por meio do aparelho • Recomenda-se usar um modem ou roteador que ofereça suporte ao Protocolo de Configuração Dinâmica de Hosts (DHCP). Modems e roteadores compatíveis com DHCP fornecem automaticamente o endereço IP, a máscara de sub-rede, o gateway e o DNS, para que você não precise inseri-los manualmente. A maioria das redes domésticas já possui DHCP.

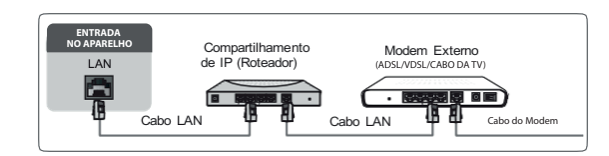

## INSTALAÇÃO SEM FIOS

Para conectar seu aparelho à rede sem fio, você precisa de um roteador ou modem sem fio. Veja a ilustração abaixo. O adaptador de LAN sem fio integrado do aparelho suporta os protocolos de comunicação IEEE802.11 a/ac/ /b/g/n.

## **OBSERVAÇÕES**

• Você tem acesso à Internet por meio do aparelho.

• Conecte-se a uma rede sem fio disponível.

• Certifique-se de ter o SSID e a senha do roteador sem fio antes de tentar se conectar.

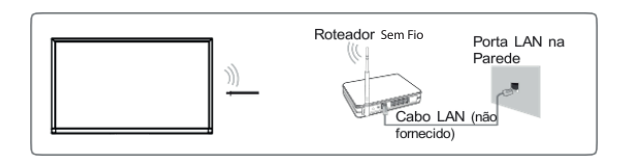

## LIGAÇÃO COM UM CABO (ARC) HDMI

Conecte um cabo HDMI de um sistema de áudio digital externo. O ARC permite que o aparelho emita diretamente o som digital por meio de um cabo HDMI. Observe que ele funciona apenas quando o aparelho está conectado a um receptor de áudio compatível com a função ARC (Audio Return Channel)

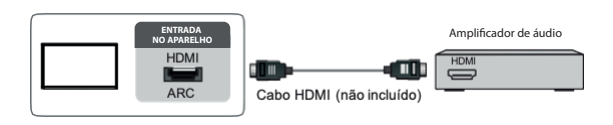

#### **OBSERVAÇÕES**

•Quando esta porta é usada como função ARC, ela pode ser usada como entrada de sinal quando o DVD é conectado ao amplificador e o amplificador é conectado ao APARELHO ao mesmo tempo. (Alguns amplificadores podem não suportar conexões em série.)

## LIGAÇÃO COM UM CABO HDMI

Conecte um cabo HDMI de um equipamento A/V externo. Alguns dispositivos, como DVD player, exigem que o sinal HDMI seja definido para saída nas configurações do dispositivo. Consulte o manual do usuário do seu dispositivo para obter instruções.

Observe que o conector HDMI fornece sinais de vídeo e áudio, portanto, não é necessário conectar um cabo de áudio.

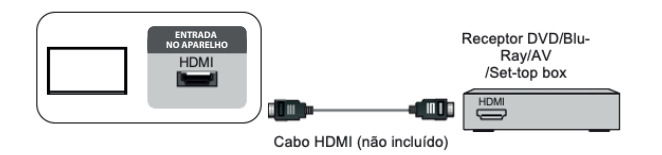

• ARC funciona automaticamente de acordo com a condição ARC de entrada.

• Suporta o disco U 4G, 8G, 16G, 32G, 64G, 128G e outro tamanho de mercado comum, e o disco rígido 8T é atualmente suportado.

• Formato de suporte: NTFS, FAT32.

Usando a função de dispositivo de armazenamento USB A função de dispositivo de armazenamento USB pode ser usada para gravar e visualizar programas de transmissão digital. Leia as precauções abaixo antes de gravar ou visualizar programas usando a função de dispositivo de armazenamento USB.

#### **OBSERVAÇÕES**

• Certifique-se de selecionar o país/região correto para uso. O uso da função de gravação pode não ser possível dependendo do país/região selecionado.

O uso com configurações incorretas pode violar certas leis ou outros regulamentos e pode resultar em punição criminal. Nesses casos, a Toshiba e a Multilaser não assumirão qualquer responsabilidade.

• Os programas gravados salvos no dispositivo de armazenamento USB só podem ser exibidos neste aparelho. Eles não podem ser visualizados quando conectados a outro aparelho (incluindo o mesmo modelo de APARELHO), um PC ou outro dispositivo.

- Você não pode assistir a um canal enquanto grava outro.
- Se o tempo de gravação no dispositivo de armazenamento USB for muito curto, nenhum dado pode ser salvo.

• Você não pode gravar sinais de entrada de vídeo no dispositivo USB.

• Nem todos os tipos de transmissão podem ser gravados.

• Após programar o aparelho para gravar transmissão digital, não desconecte o plugue de alimentação antes de iniciar a gravação.

• Se a gravação de vídeo ou áudio falhar devido ao mau funcionamento do aparelho ou má recepção, nenhuma compensação será paga.

• Algumas câmeras digitais podem não ser compatíveis com o aparelho.

## BOTÕES DO CONTROLE REMOTO

• ARC funciona automaticamente de acordo com a condição ARC de entrada.

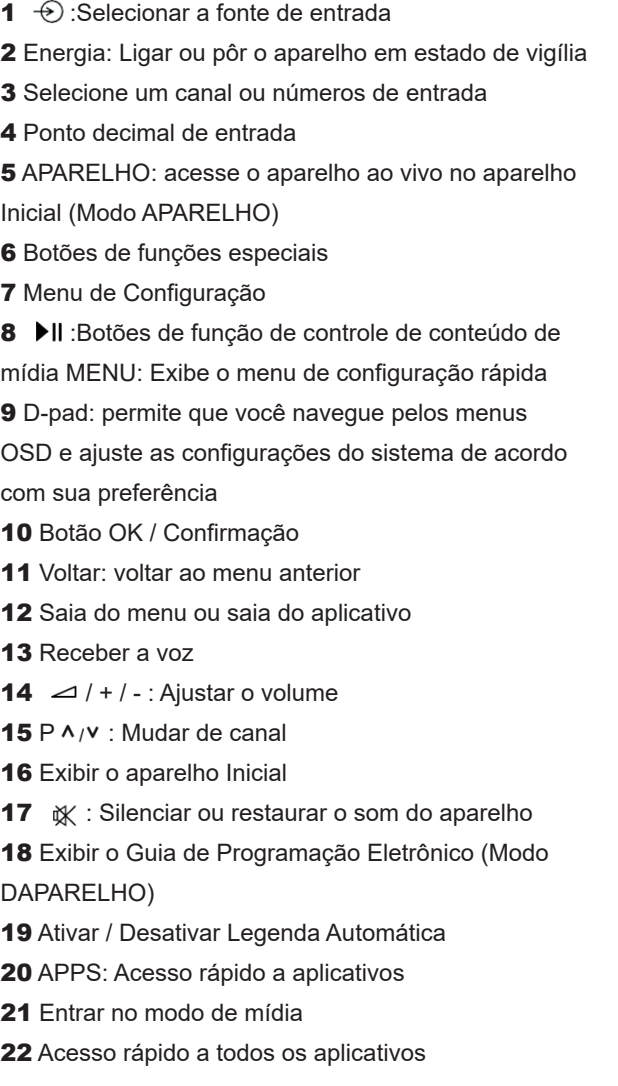

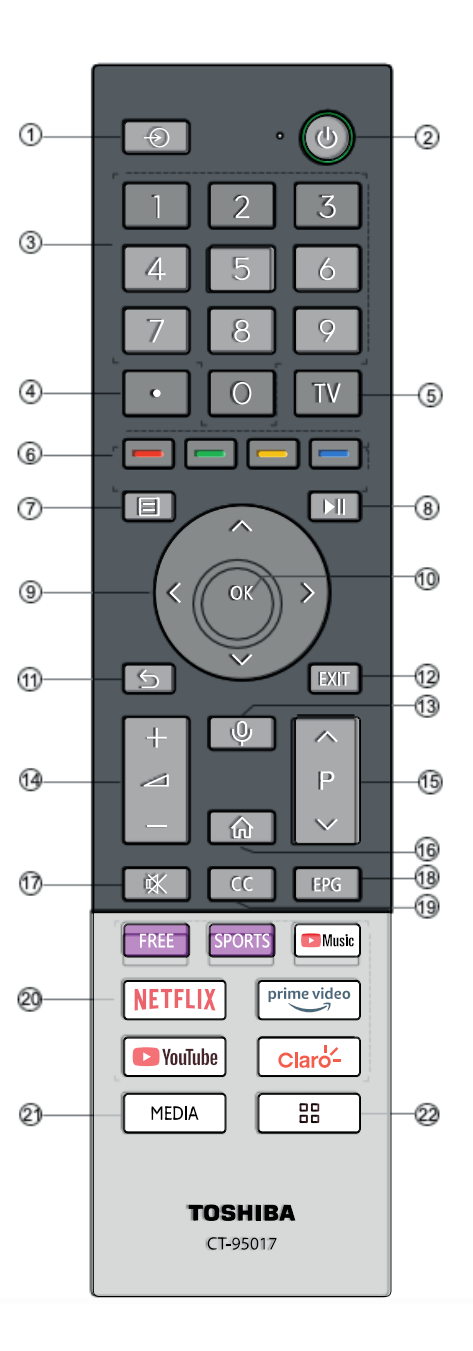

## **OBSERVAÇÃO**

O controle remoto incluso irá variar dependendo do modelo, país/região. Verifique as informações de acordo com o controle remoto real no kit de acessórios.

## INSTALAR PILHAS NO CONTROLE REMOTO

Pressione o compartimento de liberação na parte traseira do controle remoto para remover a tampa do compartimento de pilhas

1. Deslize a tampa traseira para abrir o compartimento de pilhas do controle remoto.

2. Insira duas pilhas tamanho AAA. Certifique-se de combinar as extremidades (+) e (-) das pilhas com as extremidades (+) e (-) indicadas no compartimento de pilhas.

3. Feche a tampa do compartimento de pilhas.

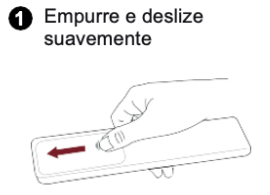

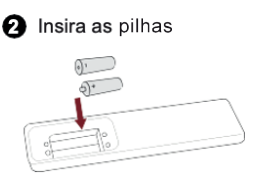

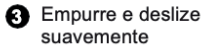

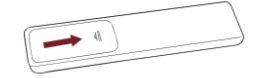

#### **OBSERVAÇÕES**

• A imagem do produto é apenas para referência, o produto real pode variar na aparência.

#### **Manuseando as pilhas**

• O uso incorreto das pilhas pode causar corrosão ou vazamento da pilhas, o que pode causar incêndio, ferimentos pessoais ou danos à propriedade.

• Use apenas o tipo de pilha indicado neste manual.

• Não misture pilhas novas com velhas ou diferentes tipos de pilhas.

• Não descarte pilhas usadas como lixo doméstico. Descate-as de acordo com os regulamentos locais.

• Os produtos químicos das pilhas podem causar erupções cutâneas. Se as pilhas vazarem, limpe o compartimento das pilhas com um pano. Se produtos químicos tocarem sua pele, lave imediatamente.

• Se você não pretende usar o controle remoto por um longo período, remova as pilhas.

• Remova as pilhas gastas imediatamente para evitar que o ácido da pilha vaze para o compartimento de pilhas.

## EMPARELHAR O CONTROLE REMOTO

1. Emparelhe o controle remoto com o aparelho depois de ligá-lo. Certifique-se de que o controle remoto está próximo ao aparelho a cerca de 3 metros. Pressione e segure o botão por pelo menos 3 segundos para iniciar o emparelhamento.

2. Se o emparelhamento de controle remoto for bem-sucedido, uma confirmação será exibida no aparelho. Se não for emparelhado com êxito, uma mensagem de falha será exibida. Repita a etapa 1.

#### **OBSERVAÇÕES**

• Esta função está disponível apenas em determinados modelos e controle remoto bluetooth em alguns países/regiões.

• Se ocorrer um erro desconhecido com o controle remoto, ele pode ter sido causado por interferência. Tente remover o que está causando a interferência e emparelhe novamente.

• Se um erro desconhecido ocorreu no controle remoto enquanto a carga da bateria está normal, você pode retirar as pilhas e pressionar qualquer tecla por 1 ~ 2 segundos, então o controle remoto pode funcionar normalmente.

• O controle remoto não pode ser emparelhado com o aparelho enquanto o aparelho está no modo de espera.

## ÂNGULO DE OPERAÇÕES DO CONTROLE **REMOTO**

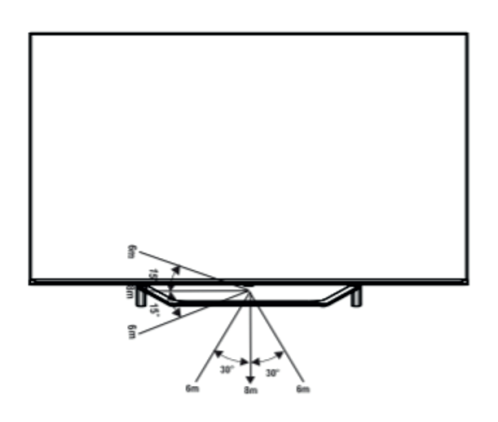

## LIGANDO O APARELHO PELA PRIMEIRA **VEZ**

1. Ligue o cabo de alimentação à tomada de alimentação depois de ter concluído todas as conexões.

2. Na primeira vez que você liga o aparelho, ele vai direto para o Guia de Instalação.

3. Pressione o botão  $\bullet$  para navegar no menu e alterar as configurações. Pressione o botão OK para confirmar.

#### **Idioma**

Selecione o idioma desejado para ser exibido no menu.

#### **MODO DO APARELHO**

Selecione o modo operante do produto, caso seu aparelho estiver em alguma loja para exposição, selecione o modo loja. Caso, você adquiriu o seu aparelho para uso doméstico selecione o modo casa.

#### **Conexão com a Internet**

Se o seu aparelho não detectar automaticamente uma conexão Ethernet, use uma rede sem fio. Selecione sua rede na lista exibida. Além disso, você pode adicionar uma rede oculta.

#### **Localização**

Selecione o país onde irá operar o aparelho.

#### **Fuso horário**

Selecione o fuso horário local de acordo com sua região. (Disponível apenas em alguns países)

#### **Termos e Condições, Política de Privacidade**

O uso deste dispositivo está sujeito ao Contrato de Licença do Usuário Final; a falta de aceitação do Contrato de Licença do Usuário Final desativará todos os recursos inteligentes deste dispositivo. Você pode escolher ligar/desligar cada tipo de recurso inteligente separadamente exibido abaixo a qualquer momento. Um clique na caixa de cada tipo de recurso inteligente significa que você concorda com o aviso de privacidade/termos e condições correspondentes. Se você concorda com todos os recursos inteligentes listados, você também pode concordar clicando em "Aceitar todos". Por favor, leia os detalhes deles com atenção antes de escolher.

#### **Acesse sua conta VIDAA**

Uma conta VIDAA oferece todos os melhores recursos de sua tela smart e a mantém sempre atualizada.

*Você pode optar por entrar na conta VIDAA ou pular.*

## DIGITALIZAÇÃO DE CANAIS

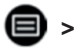

## **> DEFINIÇÕES > CANAL**

#### Modo Sintonizador

Selecione se deseja receber canais de tv digital sem fio (antena) ou por meio de um decodificador de sinais a cabo.

#### **Pesquisa Automática**

Procure canais automaticamente para ver a programação de sua fonte.

**Verificação Manual DTV** Procure manualmente os canais DTV para ver a programação.

#### **Verificação Manual ATV**

Procure manualmente os canais ATV para ver a programação.

### **Sintonização Fina ATV**

Sintonize o canal atual para melhorar a imagem do programa.

## EDIÇÃO DE CANAIS

## **> DEFINIÇÕES > CANAL > EDIÇÃO DE CANAL**

Edite manualmente a lista de canais de acordo com sua preferência.

Edite os canais

• Pressione o botão OK no canal selecionado e uma caixa de seleção aparecerá. Você pode selecionar mais canais ao mesmo tempo para excluí-los.

• Excluir: Pressione o botão **O** para excluir o canal selecionado. Edite os canais favoritos

Você pode adicionar canais favoritos ou mover/remover canais favoritos.

## LISTA DE CANAIS

#### **Exibir a lista de canais**

No aparelho ao vivo, pressione o botão OR no controle remoto para exibir o menu da lista de canais.

**Introdução do submenu** No aparelho ao vivo, pressione  $\mathbf{O}$  >  $\blacklozenge$ 

#### **Antena**

Escolha Antena ou Cabo para ver as listas de canais.

#### **Fav**

Exibe listas de favoritos de 1 a 4. (no máximo 4 listas de favoritos podem ser adicionadas)

#### **Editar**

Exclua o canal em foco ou pressione <sup>OK</sup> para selecionar mais canais.

## FAVORITOS

#### **Visualizando sua lista de 'Favoritos'**

pressione o botão ok para chamar a lista de canais, a lista de canais aparece no lado direito do aparelho, um ícone em forma de coração aparecerá próximo ao seu canal favorito.

Edite a lista de favoritos

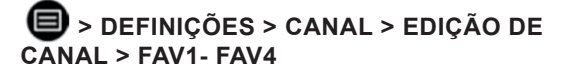

A opção Editar Favoritos aparece.

**Adicionar canais a uma lista de Favoritos**  Selecione  $\bigoplus$  Adicionar canais para adicionar o canal selecionado à lista de favoritos.

**Movendo canais de uma lista de favoritos**  Selecione canais em uma lista de favoritos, pressione o botão <sup>O</sup> para mover o canal selecionado.

#### **Excluindo canais da lista de Favoritos**

Selecione canais em uma lista de favoritos, pressione o botão <sup>O</sup> para remover o canal selecionado.

## **OBSERVAÇÕES**

·Essas etapas devem ser operadas com o acessório DTV conectado no aparelho.

·Antes de editar as listas de favoritos, conclua primeiro a varredura de canais.

## EPG (GUIA)

Proporciona comodidade para consultar os programas de tv (quando acessório do sintonizador estiver conectado) que estarão disponíveis nos próximos 7 dias. As informações apresentadas pelo EPG (Guia) são disponibilizadas pelas redes comerciais de televisão apenas para canais digitais. O EPG (Guia) também oferece uma maneira simples de gravar seus programas favoritos e uma função de lembrete que pode mudar de canal automaticamente na hora programada para que você não perca os programas de seu interesse. (A disponibilidade e a quantidade de informações sobre o programa variam, dependendo da emissora em particular).

### **OBSERVAÇÕES**

Pressione o botão <sup>EPG</sup> no controle remoto para exibir as informações do canal na lista do guia de programação.

#### **Assistir**

Quando um programa atual for selecionado, pressione OK > assistir para mudar para o canal que deseja ver.

#### **PVR/Lembrete**

Pressione os botões  $\bigcirc$  /  $\bigcirc$  para selecionar os canais, pressione os botões  $\bigcirc$  /  $\bigcirc$  para selecionar o programa com base na programação.

Pressione o botão OR no controle remoto para selecionar PVR ou Lembrete.

#### **OBSERVAÇÕES**

· PVR/Lembrete no EPG (Guia) está disponível apenas para programas que ainda não foram ao ar.

· Um dispositivo de armazenamento (o espaço não deve ser inferior a 2 G, a taxa de transferência não deve ser inferior a 5 MB/s) deve ser conectado ao aparelho para fins de gravação.

· O aparelho gravará o programa mesmo no modo de espera.

· A função PVR é aplicável apenas em alguns modelos/países.

#### **Horário**

Pressione o botão no controle remoto para ver uma lista de lembretes e gravações programadas.

#### **24h-**

Pressione o botão no controle remoto para selecionar os programas de ontem.

#### **24h+**

Pressione o botão no controle remoto para selecionar os programas do dia seguinte.

A função PVR permite gravar facilmente o conteúdo da tv digital para visualização posterior. A função está disponível apenas na fonte DTV. Para usar PVR, você deve conectar um dispositivo USB para gravação. O formato do disco de armazenamento deve ser NTFS, FAT32. O PVR não funcionará se um dispositivo de armazenamento de dados não estiver conectado.

## **Programar Gravação**

Pressione o botão <sup>ero</sup>, selecione o programa a ser reproduzido, pressione OK

> PVR para definir a hora e o período do programa, a reserva é bem-sucedida. Pressione o botão  $\bullet$  e pressione para ver a gravação programada. Na lista de gravação programada, você pode reajustar as informações de reserva que foram definidas.

#### **Gravação Instantânea**

Pressione o botão  $\bullet$  para selecionar PVR. Selecione a partição e a velocidade do HDD será testada (aparecerá ao usar pela primeira vez). Você pode optar por parar manualmente ou combinar automaticamente a hora do programa.

#### **Gravação em Espera**

Pressione o botão ligar/desligar durante a gravação, escolha Gravação em Espera, seu aparelho entrará no modo de espera, mas o processo de gravação ainda está em andamento. Se você pressionar o botão de energia novamente e ativar o aparelho, o processo de gravação não será afetado. Após a gravação, o arquivo gravado será salvo automaticamente no disco.

#### **OBSERVAÇÕES**

· A função PVR é aplicável apenas em alguns modelos/países.

· O espaço de armazenamento do seu dispositivo USB não deve ser inferior a 2G (para vídeo de alta definição de 15 minutos).

· Se a taxa de transferência do seu disco rígido for muito lenta, um aviso pop-up aparecerá, neste caso, você pode tentar outro.

· A função PVR não oferece suporte a canais analógicos.

· A função de programação de gravação não está disponível enquanto você assiste a um programa que está sendo transmitido no momento.

· Algumas emissoras podem restringir a gravação do programa.

· Durante o progresso da gravação, canais bloqueados com Bloqueio de Canal (senha necessária) são desativados para assistir.

## LISTA DE GRAVAÇÃO

#### **Acessando a lista de gravações**

Veja a lista de programas gravados e gravações agendadas. Para entrar na lista de gravações:

## **> LISTA DE GRAVAÇÃO**

Gerenciando a lista de gravações

## **> LISTA DE GRAVAÇÃO > GRAVADO**

Você pode assistir ou excluir o programa gravado.

## **Exclua o programa gravado**

Selecione **Editar**, selecione o programa gravado na lista de gravação e pressione o botão  $\bullet$  para remover o programa gravado.

#### **Assistir**

Selecione o programa gravado na lista de gravação e pressione o botão para assistir ao programa gravado.

## **Gerenciando a lista de gravações programadas > LISTA DE GRAVAÇÃO > AGENDADO** Você pode alterar as informações da gravação agendada ou

cancelar as gravações agendadas.

#### **Exclua o programa agendado**

Selecione Editar, selecione o programa agendado na lista de agendamento e pressione o botão para remover o programa agendado. Editar programa agendado

## **OBSERVAÇÃO**

· A função Lista de Gravação pode não ser aplicável em alguns modelos/países/regiões.

## PRÉ-GRAVAÇÃO

Esta opção permite pausar e retroceder o aparelho ao vivo. Esta função opera gravando temporariamente em um dispositivo de armazenamento. Verifique se o seu dispositivo de armazenamento está conectado e se há espaço livre suficiente em disco. Caso con<u>t</u>rário, a gravação não começará. Pressione o botão  $\bigtriangledown$  no controle remoto para selecionar T.Shift e o menu aparecerá. Selecione o ícone **na** para pausar a transmissão ao vivo e selecione o ícone para reproduzir. Selecione o ícone D para assistir à reversão e selecione o ícone para assistir a reprodução avançada rapidamente. Selecione o ícone **para sair da função e assistir à** transmissão atual. Selecione o ícone o para gravar a transmissão atual.

#### **OBSERVAÇÕES**

· A função T.Shift não oferece suporte a canais analógicos.

· O espaço de armazenamento do dispositivo USB não deve ser inferior a 1G.

## ESPELHAMENTO DE APARELHO

Espelhe o conteúdo do seu dispositivo Android para o aparelho.

## **> ESPELHAMENTO DE APARELHO**

1. Ative a função de transmissão do seu dispositivo Android/Windows10.

2. Encontre o nome do aparelho na lista de busca do seu dispositivo e selecione-o.

3. Aguarde até que o progresso da conexão seja concluído e o conteúdo do seu dispositivo seja exibido no aparelho.

#### **OBSERVAÇÃO**

Alguns dispositivos Android podem não suportar transmissão.

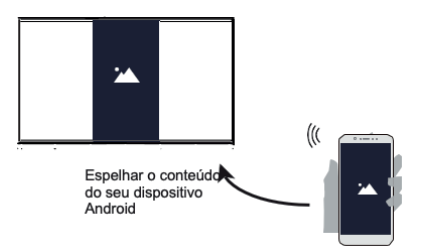

## COMPARTILHAMENTO DE CONTEÚDOS

Compartilhe conteúdo de mídia, como vídeos, música ou fotos de seu dispositivo Android/iOS/PC para o aparelho.

Antes de usar esta função, ative o Compartilhamento de conteúdo em  $\textcircled{a}$  > DEFINIÇÕES > SISTEMA > **CONFIGURAÇÕES DO APLICATIVO > COMPARTILHAMENTO DE CONTEÚDOS.**

· Estabelecendo conexão de Compartilhamento de Conteúdo entre o aparelho e seu dispositivo

1. Ligue a função de compartilhamento de conteúdo do seu dispositivo Android/iOS/PC.

2. Encontre o nome do aparelho na lista de busca do seu dispositivo e selecione-o.

3. Aguarde até que o progresso da conexão seja concluído e selecione o conteúdo que deseja compartilhar.

· Visualizando o conteúdo de mídia do seu dispositivo

Pressione o botão  $\Theta$  no controle remoto e selecione Compartilhamento de Conteúdo no aparelho.

## **OBSERVAÇÃO**

· Certifique-se de que seu dispositivo e o aparelho estejam conectados à mesma rede.

· Alguns dispositivos podem não suportar a função de compartilhamento de conteúdo. Se o seu dispositivo não suporta compartilhamento de conteúdo, você pode baixar um aplicativo que suporte a função.

· Se você quiser espelhar o conteúdo do seu dispositivo, vá para  $\leftrightarrow$  > Espelhamento de Aparelho

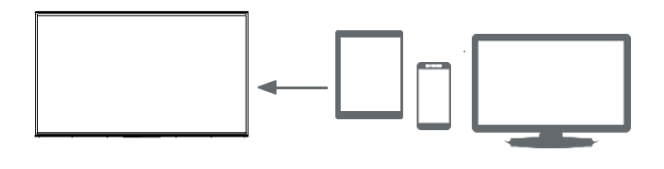

INÍCIO

Familiarizando-se com o aparelho inicial.

Execute o aparelho de forma mais conveniente, selecionando as seções correspondentes.

#### Aperte o botão (m)

· Você sempre pode ver a hora atual na parte superior do aparelho inicial.

· Se seu aparelho estiver conectado à Internet por meio de uma conexão sem fio ou cabo Ethernet, o ícone  $\approx$  /  $\Box$  será exibido no canto superior direito do aparelho.

· Gerenciar aplicativos Selecione o item que deseja mover e pressione o botão **e para** gerenciar.

#### **Pesquisa**

Pesquise o aplicativo que você deseja.

**Entrada** Selecione a entrada desejada.

**Configurações** Mostra o menu Configuração.

#### **Notificações**

Permite que notificações pop-up apareçam para informações úteis e eventos que ocorrem com seu aparelho.

Selecione Notificações no aparelho Inicial, selecione Configurações e exiba Publicidade, Novidades, Avisos e Declarações Legais, Mensagem do Sistema, apenas ao iniciar o aparelho pela primeira vez. Escolha quais tipos de notificações você gostaria de receber.

#### **OBSERVAÇÃO**

Por > Definições > Sistema > Definições Avançadas > Notificações, pode também escolher os tipos de notificações que deseja receber.

**Conta VIDAA** Acesse sua conta VIDAA.

Uma conta VIDAA oferece todos os melhores recursos da sua tela smart e a mantém sempre atualizada.

## MÍDIA

Reproduzindo Conteúdo de Mídia

## **˃ MEUS APLICATIVOS ˃ MÍDIA**

Por padrão, há Compartilhamento de Conteúdo exibido no aparelho Mídia. Se o seu dispositivo móvel estiver conectado ao APARELHO, seu nome também aparecerá no aparelho de Mídia.

## **˃ MEUS APLICATIVOS ˃ MÍDIA ˃ DISPOSITIVO**

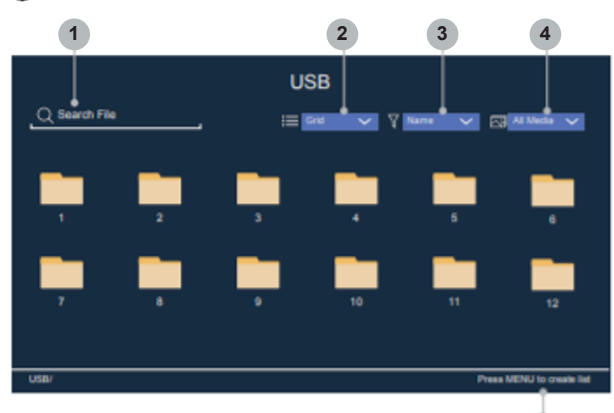

① Insira o nome do conteúdo que deseja reproduzir.

② Organize a lista de conteúdo por Grade, Lista.

③ Organize a lista de conteúdo por Nome, Data de Modificação, Tamanho.

**5**

④ Filtre a lista de conteúdo por Todas as Mídias, Fotos, Músicas, Vídeos, Gravados.

⑤ Crie uma lista de reprodução de fotos, músicas ou vídeos.

Para reproduzir música de fundo durante a visualização de fotos Você precisa:

· Escolha uma imagem para reproduzir.

· Pressione o botão @ / @ para chamar a barra de reprodução. Selecione Música de Fundo e escolha sua música para criar uma Lista De Reprodução Musical.

· Agora, você pode tocar a música de fundo durante a visualização das fotos.

#### **OBSERVAÇÃO**

· Para obter mais informações sobre a conexão ao PC/dispositivo móvel, consulte a introdução detalhada de cada parte.

· Você deve obter qualquer permissão necessária dos proprietários dos direitos autorais para fazer download ou usar conteúdo protegido por direitos autorais. A TOSHIBA não pode e não concede tal permissão.

## LOJA DE APP

Ī

 $\bigcirc$  > Meus aplicativos

## **Removendo um aplicativo em Meus aplicativos**

1. Em Meus aplicativos, selecione o aplicativo que deseja remover e pressione para selecionar Remover.

2. Selecione OK. O aplicativo selecionado é excluído.

#### **Adicionar um aplicativo da loja de APP à tela inicial**

1. Na APP Store, selecione o aplicativo que deseja adicionar e, em seguida, selecione INSTALAR.

2 O aplicativo selecionado foi adicionado a Meus Aplicativos.

#### **Classificando aplicativos em Meus Aplicativos**

1. Em Meus Aplicativos, selecione o aplicativo que deseja classificar e pressione o botão **e para selecionar Classificar.** 

2. Pressione  $\mathbf{\odot} \mathbf{\odot} \mathbf{\odot}$  para movê-lo.

3. Pressione © © ⊖ para armazenar a posição

## **OBSERVAÇÕES**

· Para usar esta função, o aparelho deve estar conectado à Internet.

· Os aplicativos padrão em Meus Aplicativos não podem ser removidos.

· NETFLIX: A posição deste aplicativo não pode ser alterada.

## AJUSTANDO A QUALIDADE DA IMAGEM

Ajuste o modo de imagem atual para aplicar a todas as fontes ou apenas à fonte atual. O menu é apenas para referência. Os modos a seguir podem ser diferentes do produto real.

**Escolhendo um modo de imagem**

## $\bigcirc$  **> MODO DE IMAGEM /**  $\bigcirc$  **> DEFINIÇÕES> IMAGEM > MODO DE IMAGEM**

Você pode selecionar o modo de imagem que oferece a melhor experiência de visualização. Padrão

Futebol

Dinâmica

Natural

Cinema

Jogos

**Mudando o tamanho da imagem**

## **> DEFINIÇÕES ˃ IMAGEM > ASPECTO**

Você pode alterar o tamanho da imagem exibida no aparelho:

Automático

16:9

4:3

Panorâmico

Zoom de Filme

Direto

## **OBSERVAÇÃO**

· Usar as funções especiais para alterar o tamanho da imagem exibida (por exemplo, alterar a proporção de altura/largura) para fins de exibição pública ou ganho comercial pode infringir as leis de direitos autorais.

· Se a relação de aspecto do formato selecionado for diferente da transmissão da operadora do canal ou programa de vídeo, isso pode causar uma diferença na visão.

· Ao conectar seu PC ao aparelho através do terminal HDMI, a qualidade da imagem em movimento pode ser deteriorada.

#### **Definição de configurações avançadas de imagem**

## **> DEFINIÇÕES ˃ IMAGEM > CONFIGURAÇÃO DO MODO DE IMAGEM**

Ajuste a configuração de exibição para cada Modo de Imagem.

Aplicar Configurações de Imagem

Iluminação de fundo

Luminosidade

**Contraste** 

Cor

Matiz

Nitidez

Contraste Adaptativo

Temperatura da Cor

Movimento Ultra Suave

Movimento Cristalino

Redução de Ruído

Redução de Ruído MPEG

Configurações Avançadas

Leitura em excesso

Restaurar as Configurações Atuais do Modo de Imagem

## AJUSTANDO A QUALIDADE DO SOM

Ajuste o modo de som atual para aplicar a todas as fontes ou apenas à fonte atual. O menu é apenas para referência. Os seguintes modos podem diferir do produto real.

**Escolha de um modo de som**

## $\bigcirc$  **> MODO DE SOM /**  $\bigcirc$  **> DEFINIÇÕES > SOM > MODO DE SOM**

Você pode selecionar um modo de som favorito adequado para o conteúdo tipo ou o ambiente de escuta.

Padrão

Futebol

Cinema

Música

Voz

Tarde de Noite

**Definição de configurações avançadas de som**

## **> DEFINIÇÕES ˃ SOM > CONFIGURAÇÕES DO MODO DE SOM**

Você pode personalizar a qualidade do som ajustando as configurações a seguir.

· Aplicar Configurações de Áudio

 Ajuste o modo de som atual para aplicar a todas as fontes ou apenas à fonte atual.

**Equalizador** 

Aumente o volume em frequências diferentes.

· Controle de Volume Automático Ative para evitar que o volume mude quando você mudar de canal.

· Repor Modo Atual Restaure todas as configurações de áudio no modo de som atual para os valores padrão de fábrica.

## DEFININDO O HORÁRIO

## **˃ DEFINIÇÕES ˃ SISTEMA > TEMPO**

Defina a hora atual com base em sua localização.

**Fuso horário** Selecione seu fuso horário.

#### **Horário de verão**

Selecione se deseja aplicar o horário de verão ao aparelho.

#### **Data/Hora**

Configure Data e Hora. Você pode definir a data e a hora para sincronizar automaticamente com a Internet/transmissão ou configuração manual por você mesmo.

#### **Formato de Hora**

Defina a hora para exibição no formato de 12 ou 24 horas.

## UTILIZANDO O TEMPORIZADOR

## **˃ DEFINIÇÕES ˃ SISTEMA > AJUSTE DE TEMPORIZADOR**

Ajuste as configurações do temporizador de acordo com sua preferência.

#### **Temporizador para Ligar**

Acerte o relógio para a hora em que deseja que o aparelho ligue automaticamente. Você pode definir a hora apenas uma vez ou definir a hora na data especificada semanalmente.

#### **Temporizador para Desligar**

Acerte o relógio para a hora em que deseja que o aparelho desligue automaticamente. Você pode definir a hora apenas uma vez ou definir a hora na data especificada semanalmente.

#### **Temporizador de Desligamento**

Defina o temporizador para desligar automaticamente o aparelho dentro de um período de tempo especificado: Desligado, 10 minutos, 20 minutos, 30 minutos, 40 minutos, 50 minutos, 60 minutos, 90 minutos, 120 minutos.

#### **Desligamento Automático**

Defina a quantidade de tempo que deseja para o desligamento automático do aparelho sem qualquer atividade: Desligado, 3H, 4H.

#### **Tempo Limite do Menu**

Defina a quantidade de tempo que deseja que o menu seja exibido: 10s, 20s, 30s, 60s, Desligado.

## **NOTIFICAÇÕES**

## **> DEFINIÇÕES > SISTEMA > DEFINIÇÕES AVANÇADAS > NOTIFICAÇÕES**

Permite que notificações pop-up apareçam para informações úteis e eventos que ocorram com seu aparelho, incluindo: Publicidade, Novidades, Avisos e Declarações Legais e Mensagem do Sistema. Você pode ativar/desativar cada uma dessas notificações.

# **˃ NOTIFICAÇÕES**

Você pode ver a lista de mensagens de eventos geradas pelo aparelho.

## **OBSERVAÇÃO**

Para excluir todas as notificações, selecione Limpar Tudo.

## **ATUALIZAÇÃO**

## **> DEFINIÇÕES > SUPORTE > ATUALIZAÇÃO DO SISTEMA**

Configure seu aparelho para receber o firmware mais recente.

**Atualização Automática de Firmware** Configure seu aparelho para receber automaticamente o firmware mais recente.

**Verificar Atualização de Firmware** Verifique se seu aparelho recebeu o firmware mais recente.

## **OBSERVAÇÃO**

Certifique-se de que seu aparelho esteja conectado à Internet.

#### **Atualização Automática do Aplicativo do Sistema**

A atualização automática do aplicativo será feita em segundo plano. Pode ser necessária sua confirmação em novos Avisos de Privacidade para concluir a atualização em andamento.

#### **Atualização a partir de USB**

Atualize o software do aparelho a partir do dispositivo USB.

#### **OBSERVAÇÃO**

· Certifique-se de inserir a unidade flash USB na porta USB 2.0 do aparelho.

· Os arquivos de atualização devem estar disponíveis no diretório raiz.

· O formato do USB deve ser FAT32 e o tipo de tabela de partição deve ser MBR.

## AUTO-DIAGNÓSTICO

Diagnosticar problemas com seu aparelho

## **˃ DEFINIÇÕES ˃ SUPORTE ˃ AUTO-DIAGNÓSTICO**

Use o Teste de Imagem para ajudar a diagnosticar problemas de imagem e o Teste de Som para diagnosticar problemas de som. Você também pode visualizar as informações de força do sinal para sinais digitais over-the-air usando o Teste de Rede e o Teste de Ligação de Entrada.

Verificação de Status: mostra os últimos 30 registros do código de erro; o carimbo de data/hora, código de erro, código de evento, breve descrição, ID do dispositivo é geral.

## PROBLEMAS DE IMAGEM

Quando o aparelho tem um problema de imagem, essas etapas podem ajudar a resolver o problema.

#### **Teste de Imagem**

## **˃ DEFINIÇÕES ˃ SUPORTE ˃ AUTO-DIAGNÓSTICO ˃ TESTE DE IMAGEM**

Antes de revisar a lista de problemas e soluções abaixo, use o Teste de Imagem para determinar se o problema é causado pelo aparelho. O Teste de Imagem exibe uma imagem de alta definição que você pode examinar em busca de falhas ou problemas.

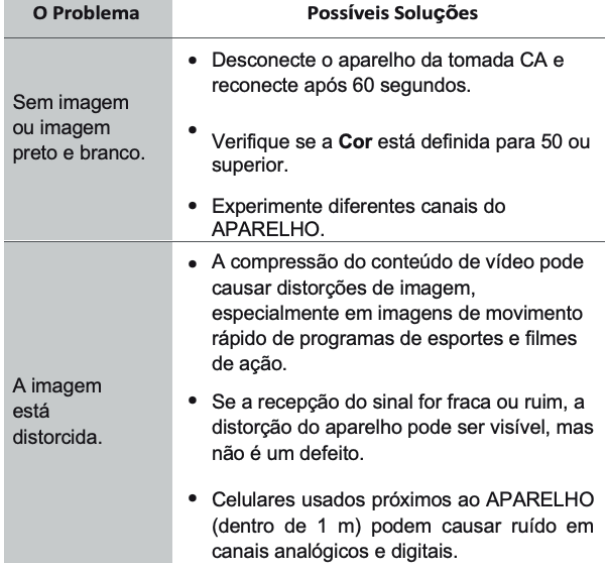

#### **OBSERVAÇÃO**

· Se a imagem de teste não for exibida ou houver ruído ou distorção, o aparelho pode estar com problemas. Contate a empresa de serviços em seu país/região.

· Se a imagem de teste não for exibida corretamente, pode haver um problema com um dispositivo externo. Verifique as conexões.

· Se o problema persistir, verifique a intensidade do sinal ou consulte o manual do usuário do dispositivo externo.

## PROBLEMAS DE SOM

Quando o aparelho tem um problema de som, essas etapas podem ajudar a resolver o problema. Teste de Som

## **˃ DEFINIÇÕES ˃ SUPORTE ˃ AUTO-DIAGNÓSTICO˃ TESTE DE SOM**

Se o aparelho reproduzir a melodia do Teste de Som sem distorção, pode haver um problema com um dispositivo externo ou com a intensidade do sinal de transmissão.

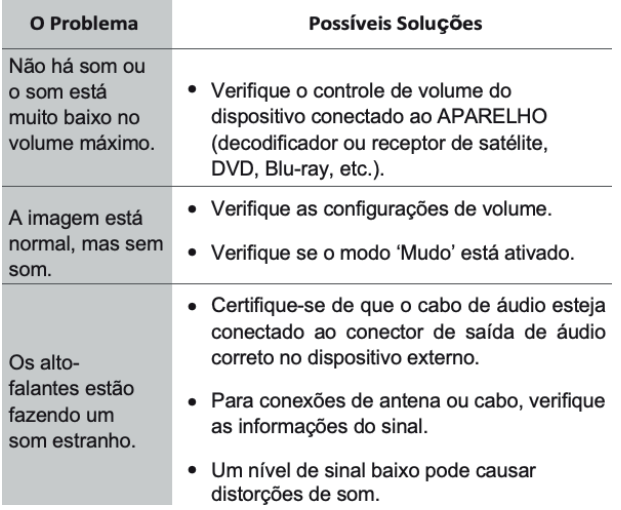

## **OBSERVAÇÃO**

· Este produto não oferece suporte à decodificação de fluxos de bits de CD DTS.

A reprodução deste formato pode produzir ruído indesejável.

## OUTROS PROBLEMAS DE IMAGEM E SOM

Quando o aparelho apresenta problemas de som e imagem, essas etapas podem ajudar a resolver o problema. Teste de Imagem

## **˃ DEFINIÇÕES ˃ SUPORTE ˃ AUTO-DIAGNÓSTICO˃ TESTE DE IMAGEM**

**Teste de Som**

## **˃ DEFINIÇÕES ˃ SUPORTE ˃ AUTO-DIAGNÓSTICO˃ TESTE DE SOM**

Se o Teste de Imagem e o Teste de Som estiverem normais, pode haver um problema com um dispositivo externo ou com a intensidade do sinal de transmissão.

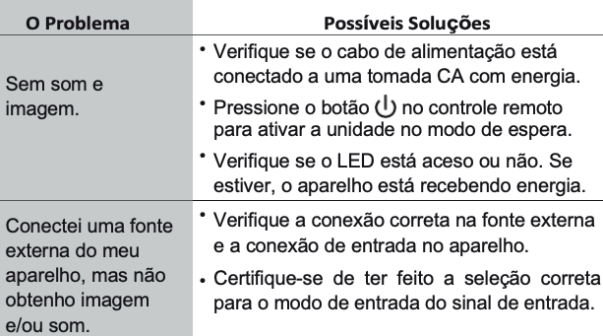

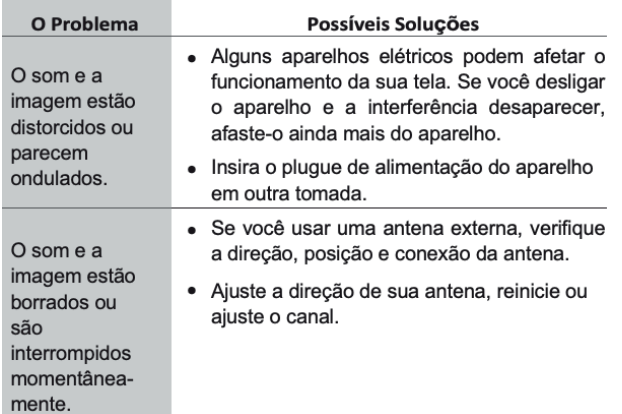

## PROBLEMAS NA INTERNET

Quando o aparelho tem dificuldades para se conectar à Internet, essas etapas podem ajudar a resolver o problema. Teste de Rede

## **˃ DEFINIÇÕES˃ SUPORTE ˃ AUTO-DIAGNÓSTICO ˃ TESTE DE REDE**

Se a rede de APARELHO estiver conectada, o aparelho exibirá Conectado com sucesso.

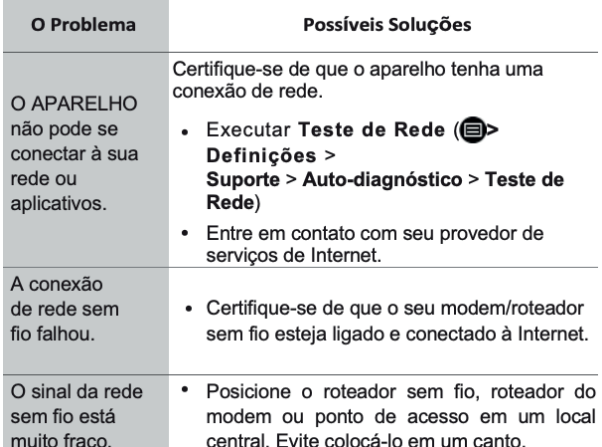

## A FUNÇÃO DE GRAVAÇÃO/PRÉ-GRAVAÇÃO NÃO ESTÁ FUNCIONANDO

Quando o Timeshift ou a gravação da programação não estão funcionando, essas etapas podem ajudar a resolver o problema.

 $\sim$ 

\_\_\_\_\_

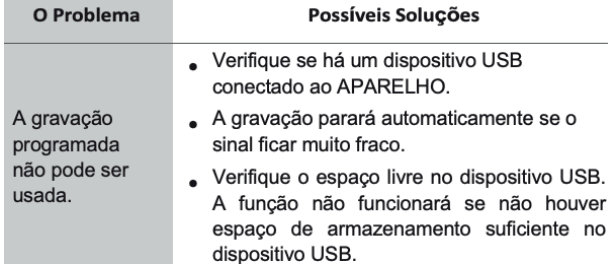

## MEU ARQUIVO NÃO É REPRODUZIDO

Quando os arquivos não estão sendo reproduzidos, isso pode ajudar a resolver o problema.

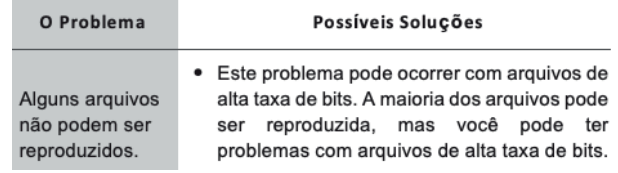

## OUTROS PROBLEMAS

Use esses procedimentos para resolver outros problemas que possam ocorrer.

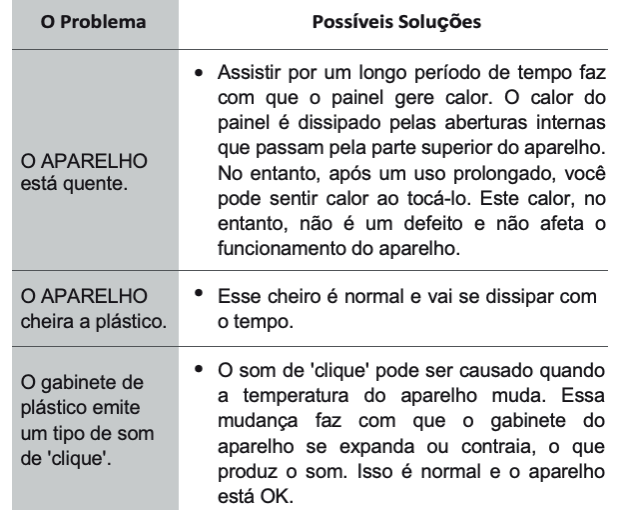

## INFORMAÇÃO DA LICENÇA

• Os termos HDMI e HDMI High-Definition Multimedia Interface e o logotipo HDMI são marcas comerciais ou marcas registradas da HDMI licensing Administrator, Inc. nos Estados Unidos e em outros países.

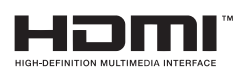

• DVB é uma marca registrada do DVB Project.

• [1] A conformidade com EIA/CEA-861-D cobre a transmissão de vídeo digital não compactado com proteção de conteúdo digital de alta largura de banda, que está sendo padronizada para recepção de sinais de vídeo de alta definição. Por se tratar de uma tecnologia em evolução, é possível que alguns dispositivos não funcionem adequadamente com a sua tela.

#### **Carta de licença MP3**

Tecnologia de codificação de áudio MPEG Layer-3 licenciada pela Fraunhofer LLS and Thomson.

#### **Carta de licença MP4**

ESTE PRODUTO É LICENCIADO SOB A LICENÇA DE PORTFÓLIO DE PATENTE VISUAL MPEG-4 PARA USO PESSOAL E NÃO COMERCIAL DE UM CONSUMIDOR PARA (I) CODIFICAÇÃO DE VÍDEO EM CONFORMIDADE COM O PADRÃO VISUAL MPEG-4 (VÍDEO MPEG4) E/OU (II) DECODIFICAÇÃO DE MPEG 4 VÍDEO CODIFICADO POR UM CONSUMIDOR ENVOLVIDO EM ATIVIDADE PESSOAL E NÃO COMERCIAL E/OU OBTIDO DE UM FORNECEDOR DE VÍDEO LICENCIADO PELA MPEG LA PARA FORNECER VÍDEO MPEG-4. NENHUMA LICENÇA É CONCEDIDA OU ESTÁ IMPLÍCITA PARA QUALQUER OUTRO USO. INFORMAÇÕES ADICIONAIS, INCLUINDO AS RELACIONADAS A USOS PROMOCIONAIS, INTERNOS E COMERCIAIS E LICENCIAMENTO, PODEM SER OBTIDAS JUNTO À MPEG LA, L.L.C. VER HTTP: // WWW.MPEGLA.COM

#### **Carta de licença AVC**

ESTE PRODUTO É LICENCIADO SOB A LICENÇA DE PORTFÓLIO DE PATENTES AVC PARA O USO PESSOAL E NÃO COMERCIAL DE UM CONSUMIDOR PARA (I) VÍDEO CODIFICADO EM CONFORMIDADE COM O PADRÃO AVC ("VÍDEO AVC") E/OU (II) DESCODIFICADO POR UM VÍDEO AVC CONSUMIDO. ENVOLVIDO EM ATIVIDADE PESSOAL E NÃO COMERCIAL E/OU FOI OBTIDO DE UM PROVEDOR DE VÍDEO LICENCIADO PARA FORNECER VÍDEO AVC. NENHUMA LICENÇA É CONCEDIDA OU ESTÁ IMPLÍCITA PARA QUALQUER OUTRO USO. PODEM SER OBTIDAS INFORMAÇÕES ADICIONAIS JUNTO DA MPEG LA, L.L.C. VISITE HTTP://WWW.MPEGLA.COM

#### **Notificação da Licença**

**RECONHECIMENTO DE MARCA REGISTRADA**

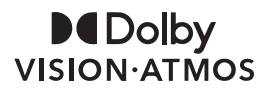

Fabricado sob licença da Dolby Laboratories. Dolby, Dolby Atmos, Dolby Vision e o símbolo de duplo D são marcas comerciais da Dolby Laboratories. Trabalhos confidenciais não publicados. Copyright © 2012-2019 Dolby Laboratories. Todos os direitos reservados.

Este equipamento não tem direito à proteção contra interferência prejudicial e não pode causar interferência em sistemas devidamente autorizados.

#### Eliminação de equipamentos elétricos e eletrônicos usados

As embalagens e produtos elétricos devem ser reciclados de forma adequada e não tratados como lixo doméstico. Descarte este equipamento em seu ponto de coleta aplicável para a reciclagem de resíduos de equipamentos elétricos e eletrônicos. Ao garantir o descarte correto deste produto, você ajudará a prevenir riscos potencialmente perigosos para o meio ambiente e para a saúde humana, que poderiam ser causados pelo manuseio inadequado de resíduos deste produto. A reciclagem de materiais ajudará a conservar os recursos naturais. Portanto, não descarte seu equipamento elétrico e eletrônico antigo junto com o lixo doméstico. Para obter informações mais detalhadas sobre a reciclagem deste produto, entre em contato com as autoridades locais ou para maiores enformações acesse o link: http:// suporte.multilaser.com.br/home/coleta-reciclagem

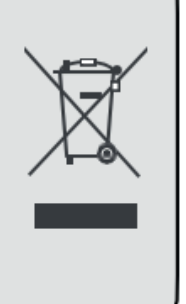

# Certificação Anatel

O módulo de comunicação (RF) encontrase certificado junto à ANATEL conforme o certificado abaixo:

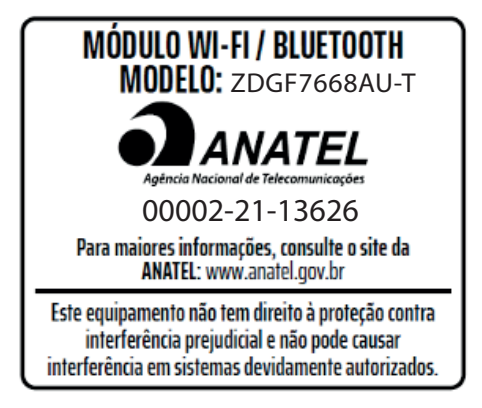

## TERMOS DE GARANTIA

Prezado Cliente,Obrigado por adquirir nossa tela TOSHIBA. Esta garantia não cobre defeito do produto decorrente do uso e do desgaste natural ou decorrente da utilização inadequada, incluindo, sem limitações, o uso normal e habitual, de acordo com as instruções da Multilaser para o uso e a manutenção do produto.

A garantia é limitada à primeira compra do produto acima mencionados apenas e assim sendo intrasferível.

A garantia cobre apenas as telas TOSHIBA, que são vendidos pela Multilaser diretamente ou através de Lojistas autorizados, distribuidores ou agentes autorizados. Acessórios tem cobertura de 3 meses.

O comprador deve preservar a nota fiscal original e o manual com o cartão de garantia para a verificação necessária. Esta garantia não cobre defeitos dos produtos decorrentes de instalações, modificações, reparos ou quando o produto for aberto por um profissional não autorizado pela Multilaser. Esta garantia também não cobre defeitos no produto decorrentes do uso de acessórios ou outros dispositivos periféricos que não sejam originais da Multilaser projetados para o uso com o produto tais como adaptadores de tomadas, benjamins, controles universais e outros.

Nota: O uso de adaptadores de tomada ou benjamins, "poderá" gerar o derretimento do plugue ou tomada em casos extremos de fogo devido a curto-circuito. Em caso de defeito de fabricação, desde que comprovado, a Multilaser limita-se a constar ou substituir o produto defeituoso. Este produto está garantido pela Multilaser pelo período de 1 ano, O certificado somente terá validade com a apresentação da NF de compra. Leia com atenção os termos de garantia acima.

NF/Nº Data da Compra

## RESPONSABILIDADE AMBIENTAL

A Multilaser acredita que agir de maneira sustentável é assumir responsabilidade pelas gerações futuras e pensar no ciclo completo dos produtos, desde sua produção até o final de sua vida útil.

## LOGÍSTICA REVERSA MULTILASER

Descarte seu aparelho, pilhas e acessórios de forma consciente. Não descarte este aparelho e seus acessórios em lixo comum. Através do programa de logística reversa a Multilaser disponibiliza pontos de coleta em todas as capitais do país.

Para maiores informações acesse o link: http://suporte.multilaser.com.br/home/coleta-reciclagem

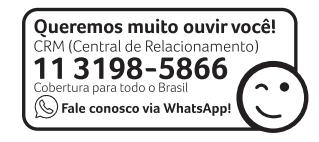

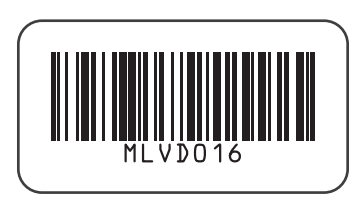

MLVD016v\_REV0

ACOMPANHE A GENTE! WWW.TOSHIBAVIDEO.COM.BR